# **1. Fototechnik und digitale Bildbearbeitung**

ONLINE ONLY

- 1.1 Grundlagen der Fototechnik
- 1.2 Digitale Fotografie
- 1.3 Einführung in die fotografische Bildgestaltung
- 1.4 Speicherung digitaler Bilddaten
- 1.5 Bearbeitung digitaler Bilder

Literatur:

C. Banek / G. Banek: Fotografieren lernen Band 1, dpunkt 2010

# **Auflösung (Pixelzahl)**

```
Typische Zahlen im Jahr 2014:
```
Marktgängige Digitalkameras zwischen 10 Mio. und 24 Mio. Pixel

Professionelle Kameras (z.B. Nikon D800, Canon EOS 1Dx) ca. 18-36 Mio. Pixel

Digitale Mittelformatkameras (z.B. Pentax 645Z, Hasselblad H4D) mit 50-60 Mio. Pixel

### Benötigte Auflösung (Pixelzahl) abhängig von geplanter Verwendung:

Richtwerte für Auflösung *r* in points per inch (ppi): Monitor 72 ppi, Tintenstrahldrucker 200 dpi, Offsetdruck 225 dpi, Belichtung auf Fotopapier 300 dpi

Berechnung der benötigten Auflösung pro cm2:

Pixelzahl = (*r* / 2,54)2

Beispiel: Fotopapier (300 dpi) benötigt ca. 14.000 Pixel/cm2

Beispiele:

9 x 13 cm Papierbild benötigt ca. 1,6 Mio. Pixel

18 x 24 cm Papierbild benötigt ca. 6 Mio. Pixel

30 x 40 cm Papierbild benötigt ca. 16 Mio. Pixel

30 x 40 cm Monitorausgabe benötigt ca. 1 Mio. Pixel

# **Speicherbedarf für Bilder**

Typische Bildtiefe: 1 Byte pro Farbe, d.h. 24 Bit/Pixel 6 Mio. Pixel Bildgrösse: 18 MByte Rohdaten pro Bild Bildformate:

TIFF: verlustfrei, portabel, gross

Proprietäres Format der Kamera ("RAW" bei Canon, "NEF" bei Nikon) mit verlustfreier (schwacher) Kompression (ca. 6:1)

Besonders geeignet für Nachbearbeitung (z.B. bezüglich Weißabgleich)

JPEG: verlustbehaftet, portabel, klein

Digitalkameras bieten meist Wahlmöglichkeiten an:

Bildgröße

Auflösung

Wahl je nach Verwendungszweck

Beispiel: Original 2,1 Mio. Pixel Dateigrösse JPEG 640 kB

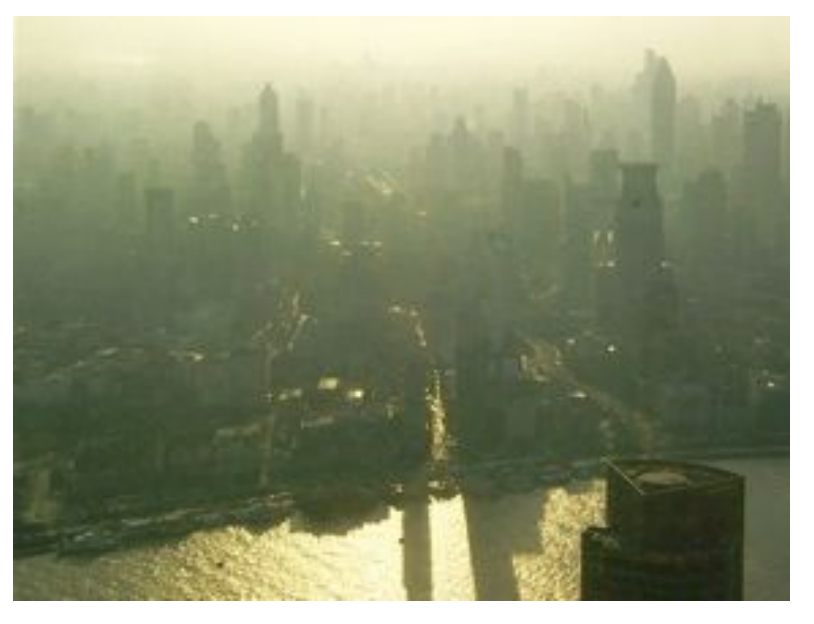

## **Höhen-/Seitenverhältnis**

### Traditionelles Fernsehformat: 4:3

- Verwendet bei Computermonitoren, Videokameras
- (Achtung: Hier zuerst Breite, dann Höhe)
- Beispielauflösung: 2048 x 1536 Pixel (3.145.728 Pixel)
- Weit verbreitet bei Digitalkameras

Fotoformat: 2:3

- Klassisches Kleinbildformat (24 x 36)
- (Achtung: Hier zuerst Höhe, dann Breite)
- Papierformate sind auf 2:3 abgestimmt (10 x 15, 9 x 13 etc.)
- Digitale SLRs unterstützen das 2:3-Format

### Breitbildformat: 16:9

- Im analogen APS-Format unterstützt
- Im Digitalkamerabereich zunehmend

### Viele Kameras ermöglichen Wahl des Bildverhältnisses

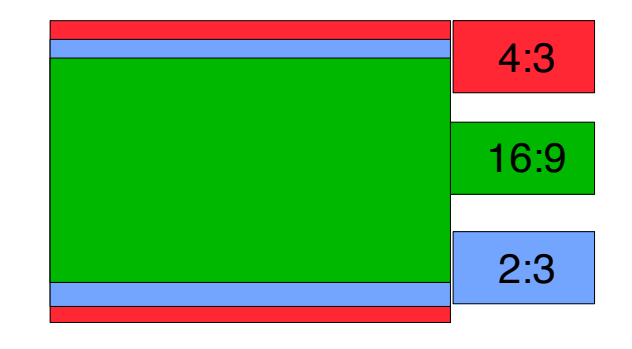

# **Klassifikation von Speichermedien**

#### Speicherdauer:

permanent vs. temporär

## Zugriffsart:

sequentiell vs. wahlfrei/adressierbar

## Benutzungsmodus:

nur lesen vs. lesen und schreiben

## Zuverlässigkeit:

Anzahl der zulässigen Schreib-/Lesezyklen

Generelle Ausfallwahrscheinlichkeit

## **Langzeit-Halbleiterspeicher**

## EPROM: Erasable Programmable ROM

Prinzip: Laden eines "Floating Gate" in einem Feldeffekt-Transistor

Ladung erhält sich mindestens 10 Jahre

Löschen des Speichers durch UV-Licht möglich

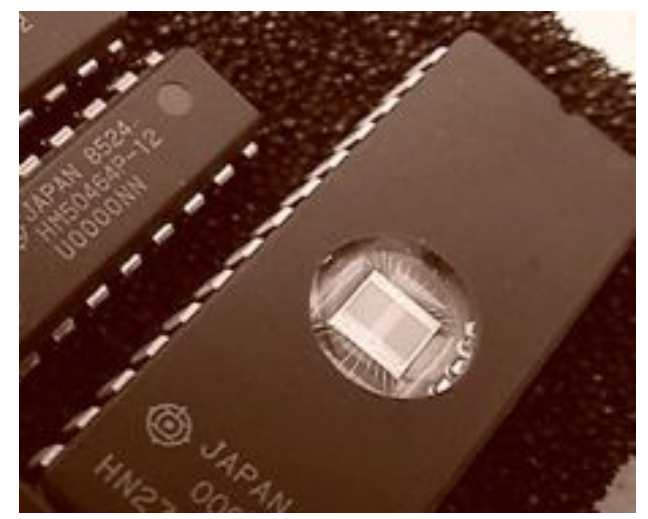

EPROM

## EEPROM: Electrically Erasable PROM

Durch lange und starke Spannungsimpulse aufladbar und entladbar Typischerweise geringe Kapazität (mehrere KByte) und lange Schreibzeiten

### Flash-Memory

Weiterentwicklung von EEPROM Ca. 10.000 Programmierzyklen möglich Sehr robuster und permanenter (ca. 10 Jahre) Wechselspeicher Praktische Erscheinungsformen: Flash Memory Devices, Flash-Speicherkarten Früher langsam (400-800 KByte/s), heute deutlich schneller: bis zu 100 MByte/s lesen + schreiben

# **Floating Gate Transistor (in EEPROM/Flash)**

From Computer Desktop Encyclopedia 32005 The Computer Language Co. Inc.

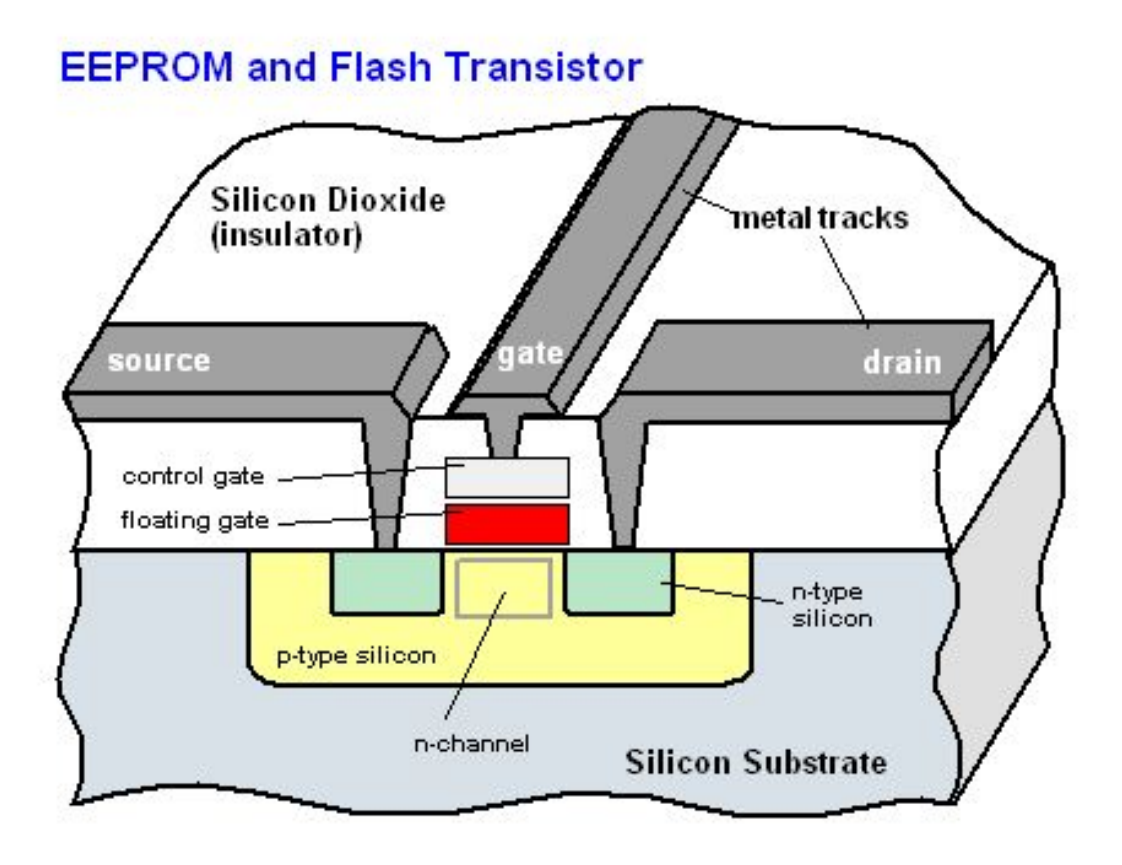

# **Typen von Flash-Speicherkarten**

## Compact Flash (CF) - bis zu 128 GB

Typ I: dünner (43 x 36 x 3,3 mm) Typ II: dicker (5 mm), auch Mikro-Festplatte ("MicroDrive") CompactFlash 5.0/6.0 (2010): bis 144 PB Controller in Karte integriert (Kompatibilität mit alten Kameras)

## SD Card (Secure Digital Card):

klein (32 x 24 x 2,1 mm), ursprünglich bis zu 2 GB mini- und micro-Varianten (micro: 11 x 15 x 1 mm) Controller in Karte integriert

SDHC = High Capacity Version, bis zu 32 GB

SDXC = Extended Capacity Version, bis zu 2 TB Speed-Klassen (ab SDHC): Zahl ist Übertragungsrate in MB/s UHS (Ultra High Speed) Bussystem I und II - bis zu 312 MB/s

## Auslaufende proprietäre Standards:

MemoryStick/Memory Stick Pro (Sony) xD Picture Card (Fuji Film/Olympus)

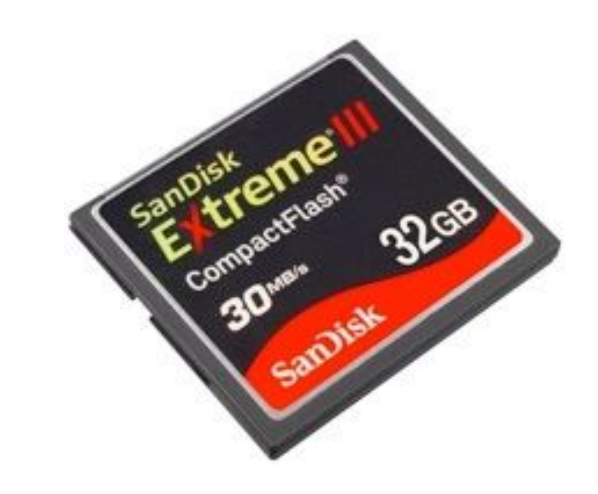

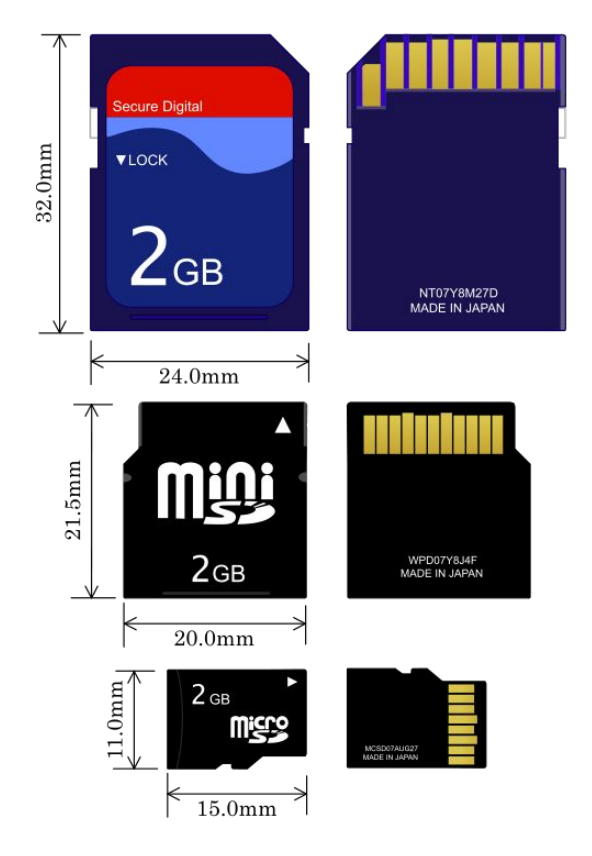

 $CLASS(2)$ 

 $CLASS(4)$ 

CLASS<sup>(6)</sup>

**CLASS(10** 

## **DCF-Dateistruktur**

DCF = Design Rule for Camera File System

– JEITA Standard

– Dateinamen und Ordnernamen auf den Speichermedien für Kameras

Kameraordner: NNNAAAAA

– *NNN* Ziffern (verschieden innerhalb DCIM), Rest frei

Bilddateien: AAAANNNN

– *AAAA* Großbuchstaben (frei), *NNNN* Laufende Nummer

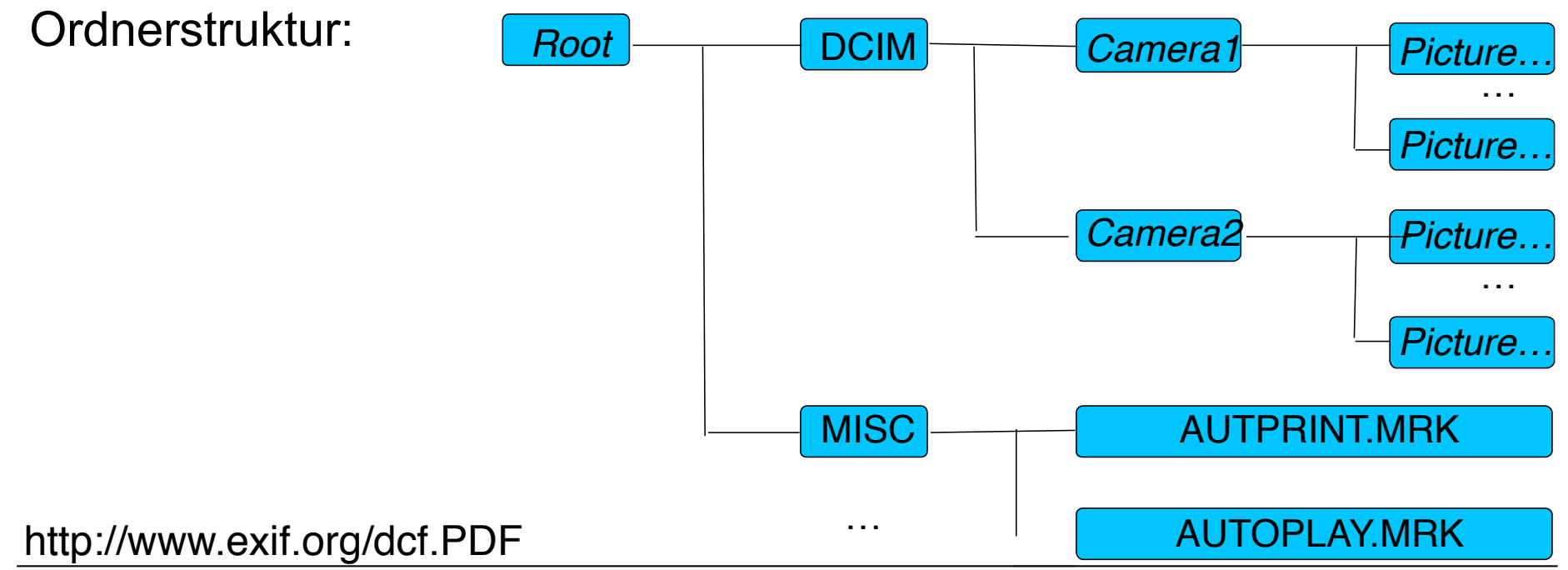

# **EXIF**

EXIF = Exchangeable Image File Format Ablage der meisten zum Aufnahmezeitpunkt vorliegenden Daten **in der Bilddatei** Achtung: Daten verschwinden meist bei weiterer Konversion/Bearbeitung des Bilds!

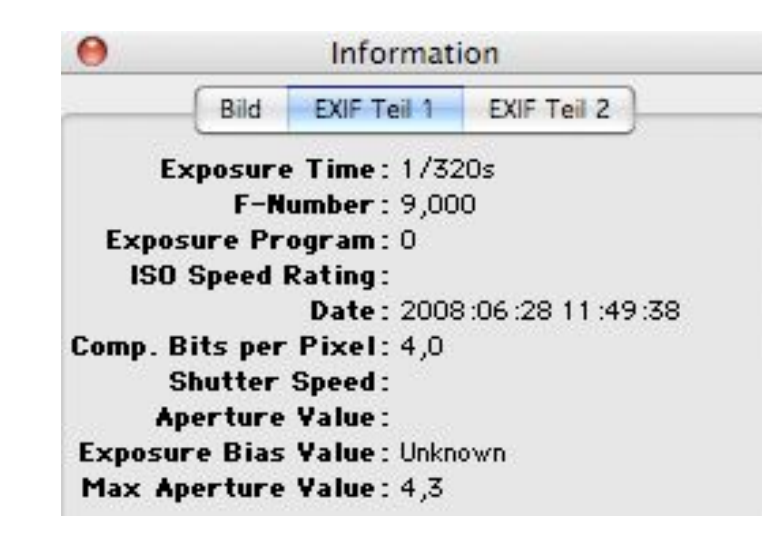

Manchmal APEX-Werte (additiv): Blendenwerte: APEX  $0 = f$ , APEX  $1 = f/1, 4$ , APEX  $4 = f/4, ...$ Zeitwerte: APEX  $0 = 1s$ , APEX  $1 = 1/2s$ , APEX  $9 = 1/500s$ , ...

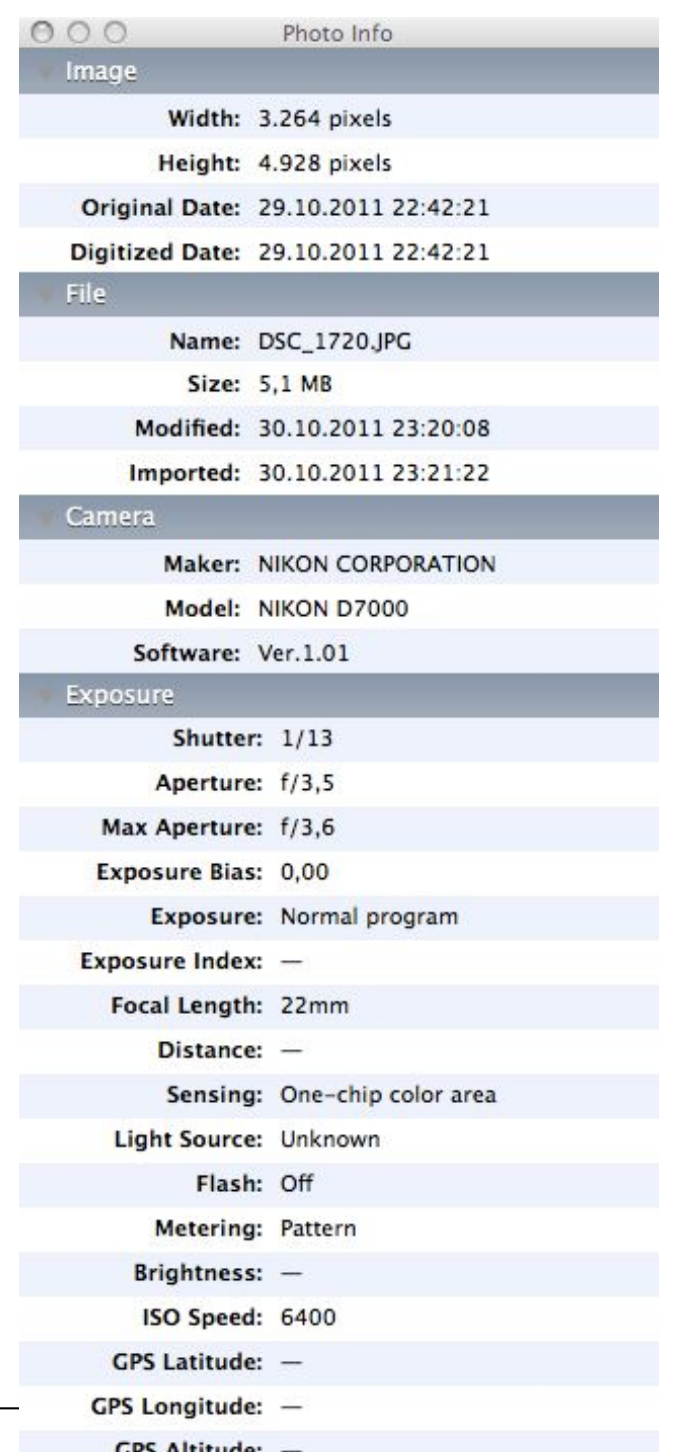

# **DPOF**

Datenformat zur Ergänzung der Bilddaten um Auftragsdaten für Bearbeitungsaufträge

DPOF = Digital Print Order Format

Vorwiegend für den Endverbraucher-Markt

Ermöglicht es, an der Kamera bzw. in einem Bildbearbeitungsprogramm festzulegen:

– Bildnummer, Option für Index-Print ("Kontaktabzug"),

Anzahl der gewünschten Abzüge/Prints,

Formate der Abzüge, Adressdaten

– Integriert mit DCF-Dateistruktur (MISC-Ordner)

# **1. Fototechnik und digitale Bildbearbeitung**

ONLINE ONLY

- 1.1 Grundlagen der Fototechnik
- 1.2 Digitale Fotografie
- 1.3 Einführung in die fotografische Bildgestaltung
- 1.4 Speicherung digitaler Bilddaten
- 1.5 Bearbeitung digitaler Bilder

Literatur:

- C. Banek / G. Banek: Fotografieren lernen Band 3 Bildbearbeitung und Präsentation, dpunkt 2012
- J. Gulbins / U. Steinmüller: Handbuch Digitale Dunkelkammer, dpunkt,

2. Auflage 2011

http://photography.tutsplus.com/series/comprehensive-guide-to-adobe-cameraraw--photo-17655

## **Die klassische Dunkelkammer**

"Dunkelkammer" *(darkroom*)*:* Dunkel bis auf Speziallicht (meist rot) Vom belichteten Film zum Papierabzug: Entwickeln des Films: liefert Negativ (Original) "Vergrößern":

Projizieren auf lichtempfindliches Papier Belichten mit genau definierter Belichtungszeit Entwickeln, fixieren, trocknen des Papierabzugs

## Vielfältige Gestaltungsmöglichkeiten:

Ausschnittwahl Filter (Farbkorrekturen, Effekte)

**Belichtung** 

Selektive Belichtung durch Abdecken von Partien (z.B. Aufhellen) Vergrößerer

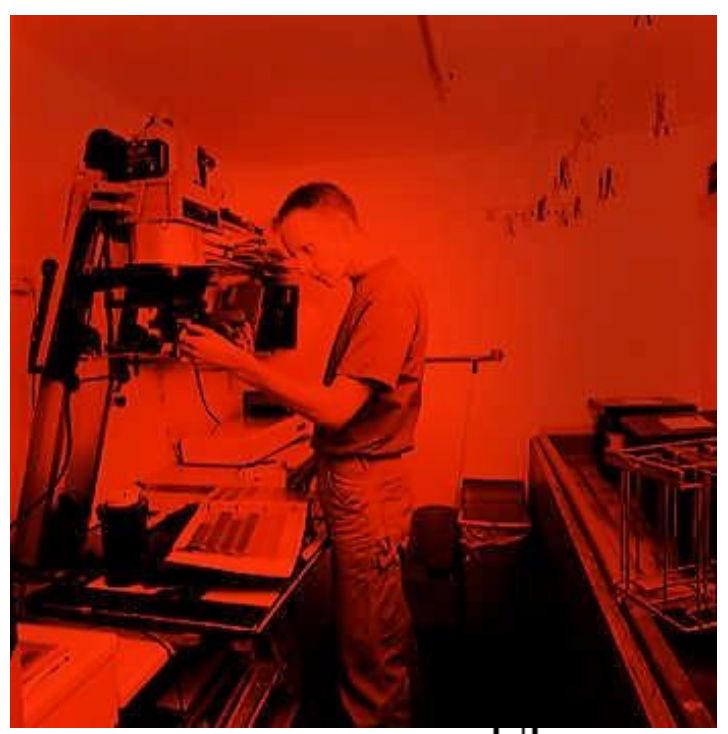

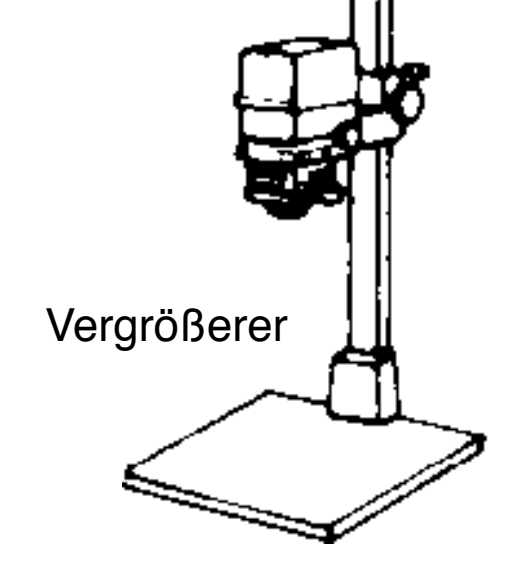

# **Die digitale Dunkelkammer**

### "Negativ" = Abtastergebnis des Kamerasensors Bei (semi-)professioneller Arbeit meist im Rohformat ("RAW") Weiterbearbeitung mit Software Ausschnittwahl Filter (Farbkorrekturen, Effekte)

Aufhellen, abdunkeln Schärfe verbessern, weichzeichnen

Fehler der Aufnahmegeräte korrigieren

**Weißabgleich** 

…

## Erstellen des Papierbilds

Ausdruck bzw. Belichten auf Spezialpapier

## Zweck der digitalen Bildbearbeitung:

Optimierung des Bilds für subjektive Wirkung Als Spezialfall: Schaffung neuer Bilder

# **JPEG oder RAW als Aufnahmeformat?**

#### Vorteile von RAW:

Kein Informationsverlust gegenüber der Aufnahmesituation

Optimale Basis für Nachbearbeitung

16 Bit Farbtiefe unterstützt

### Nachteile von RAW:

Sehr groß Nur in teuren Kameras unterstützt Nachbearbeitung ist zeitaufwändig

### Vorteile von JPEG:

Kompakte Dateien

Direkt für Papierbilder, Präsentation nutzbar

Automatische Tonwertkorrektur, Weißabgleich etc.

## Nachteile von JPEG:

Verluste, Artefakte Meist nur 8 Bit Farbtiefe

## **Software-Werkzeuge**

### Bildbearbeitungs-Software

Adobe Photoshop (hier verwendete Version: 13 bzw. CS6)

The Gimp (Open Source)

### Raw-Konverter (für professionelles Arbeiten)

Adobe Camera Raw (Photoshop Plugin, hier verwendete Version: 8.4)

Bemühung um standardisiertes Raw-Format (DNG Digital Negative)

Proprietäre Software von Kamera-Herstellern

Z.B. Nikon Capture, Canon Digital Photo Professional, …

Open source: DCraw

Integrierte Nachbearbeitungs-Arbeitsplätze (digitale Dunkelkammer)

Apple Aperture, Adobe Photoshop Lightroom, Capture One, Bibble, …?

### Bild-Browser, Bild-Datenbanken

### **Utilities**

z.B. zum systematischen Benennen von Bilddateien

#### Integrierte Anwendungen

z.B. Apple iPhoto, Apple Aperture, Adobe Photoshop Lightroom

## **Grundlegender Arbeitsablauf der Bildbearbeitung**

Aufnehmen, scannen

Bild in Browser auswählen

Sicherheitskopie des Originals erzeugen

Raw-Konvertierung

Staub und Rauschen entfernen

Rotieren, Ausschnitt, Perspektive, Korrektur optischer Fehler

Farbe des Gesamtbildes

Kontrast, Helligkeit, Sättigung

Selektive Korrektur von Farbe und Kontrast

Schärfen

Bearbeitetes Bild sichern

Drucken / belichten

## **Konkretes Beispiel: Ablauf in der Praxis**

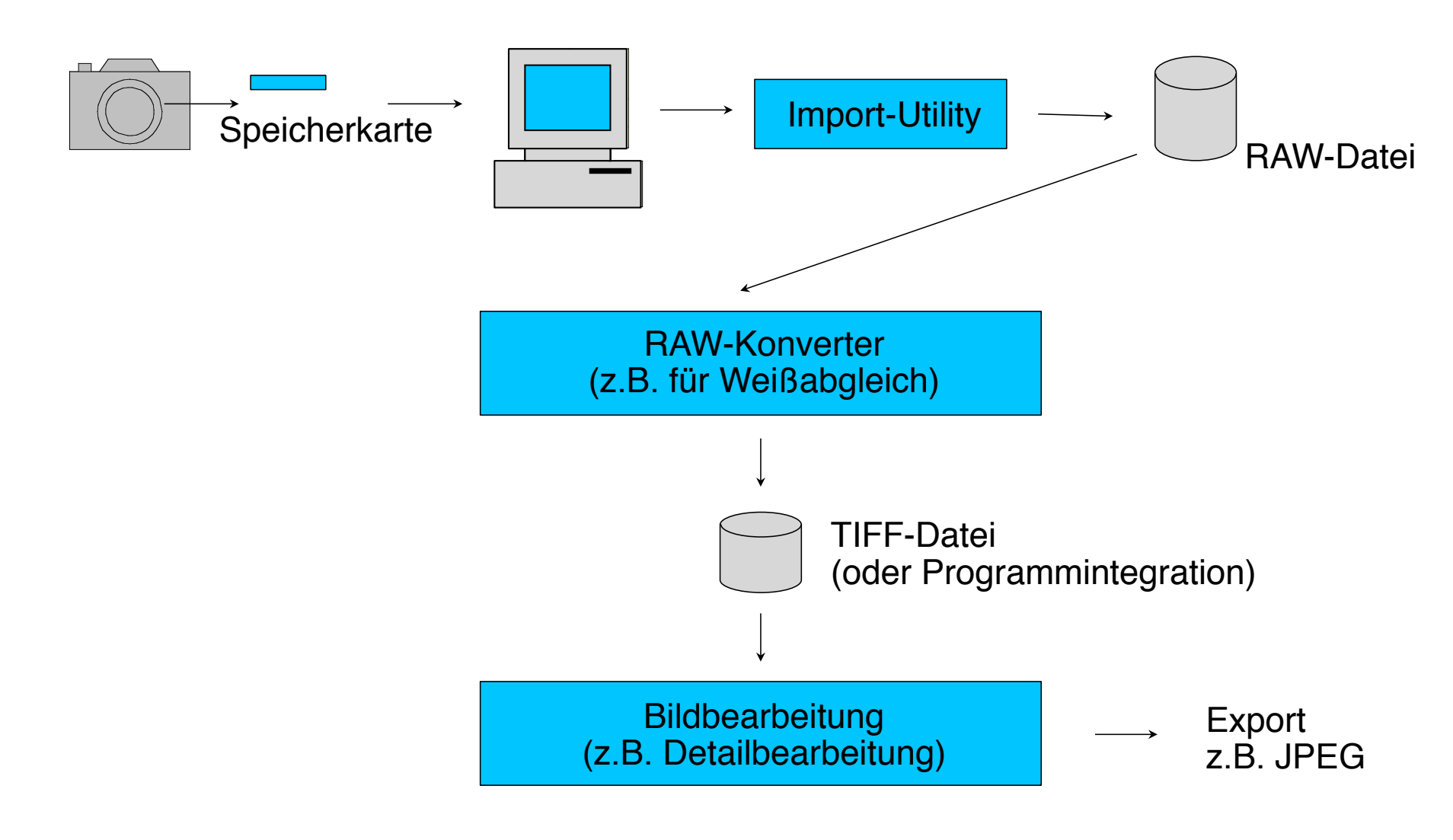

## **Alternativer Einsatz von Werkzeugen**

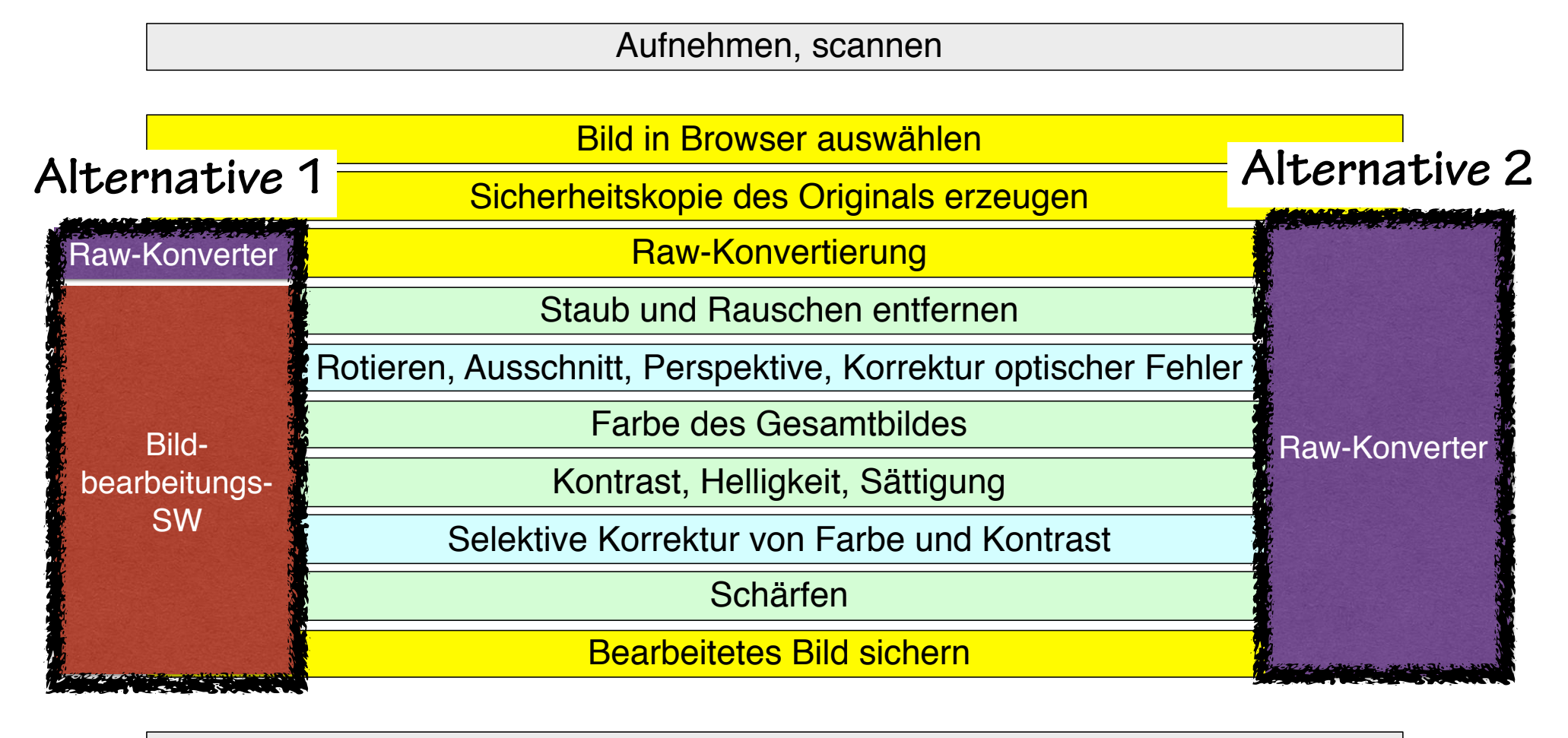

Drucken / belichten

# **Color-Management (CM)**

Problem: Jedes Gerät hat unterschiedliche Randbedingungen der Farbdarstellung

Gerätespezifisches Farbspektrum: Farbraum oder Farb-*Gamut* 

ICC (International Color Consortium): *Profil-*Beschreibungssprache

ICC-Profile für Geräte vom Hersteller verfügbar

Farbkalibrierung von Monitoren:

Einfache Softwarekalibrierung (Benutzerdialog) Hardwarekalibrierung mit Messgerät

Liefert individuelle Geräteprofile

#### Austauschbarkeit von Farbdateien über Standard-Profile

Definiert von ICC

Farbwerte immer relativ zum verwendeten Farbraum

Farbraum + Farbprofil liefert absoluten Farbwert (z.B. für Monitor)

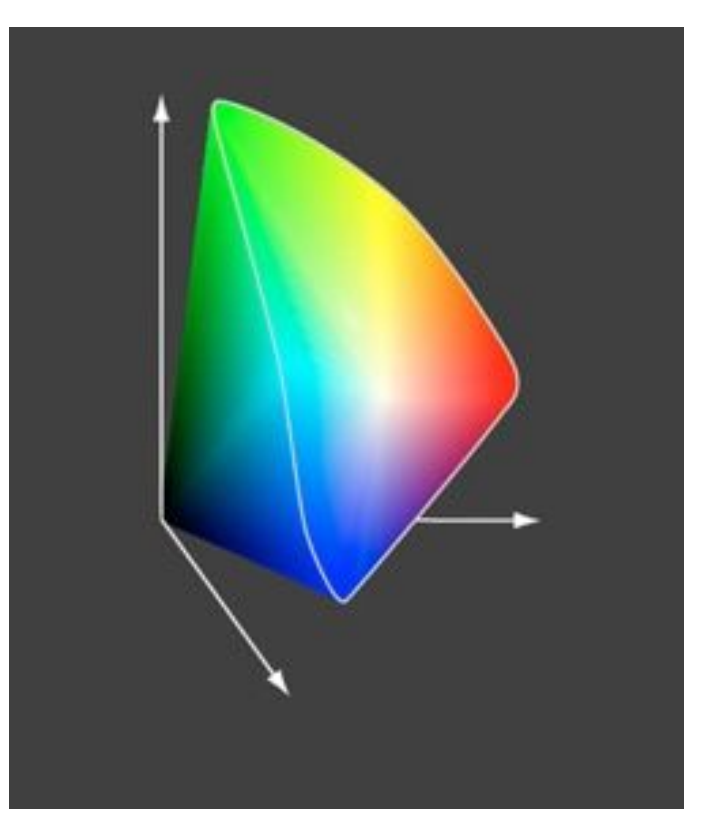

# **Verbreitete Standard-Farbräume**

## sRGB

Für die Bildschirmdarstellung ausgelegt

Kleiner als typischer Farbraum von **Digitalkameras** 

## Adobe RGB (1998)

Verbreiteter Standard für Fotobearbeitung

Größer als sRGB, fast alle druckbaren Farben

ProPhoto RGB

Kodak-spezifischer Standard mit großem Farbumfang

## Apple RGB

Apple-spezifisch, kleiner als Adobe RGB, größer als sRGB

## ECI-RGB

Speziell für Buch- und Zeitschriftendruck (Druckvorstufe)

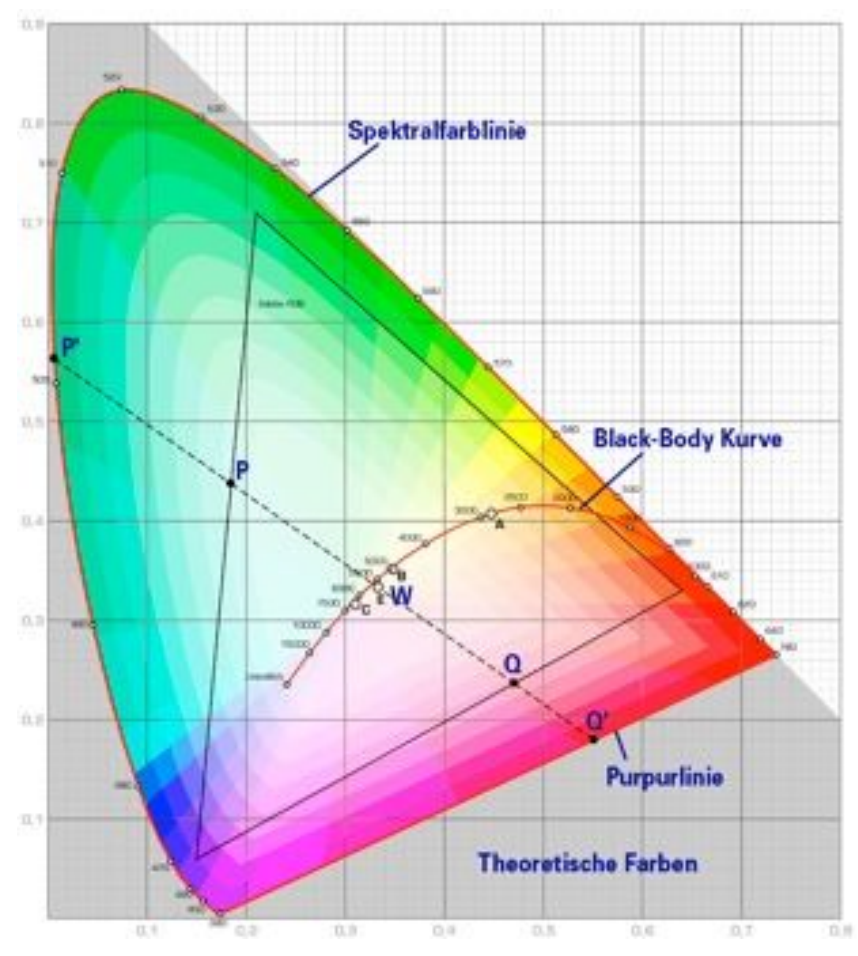

# **Globale Farbkorrekturen: Weißabgleich**

## **Weißabgleich**

Verschiedene Spektralzusammensetzungen werden subjektiv als "weiß" empfunden Ziel: subjektive Wahrnehmung unter Berücksichtigung von Stimmungen

## Weißabgleich ist möglich

In der Kamera

Im Raw-Konverter

In der Nachbearbeitung (nur eingeschränkt)

### Methoden bei der Aufnahme:

Automatischer Abgleich Verwendung eines grauen Bildelements als Referenz (bei Aufnahme: Graue Standard-Farbkartons)

Methoden bei der Raw-Konversion:

Manuelle Einstellung

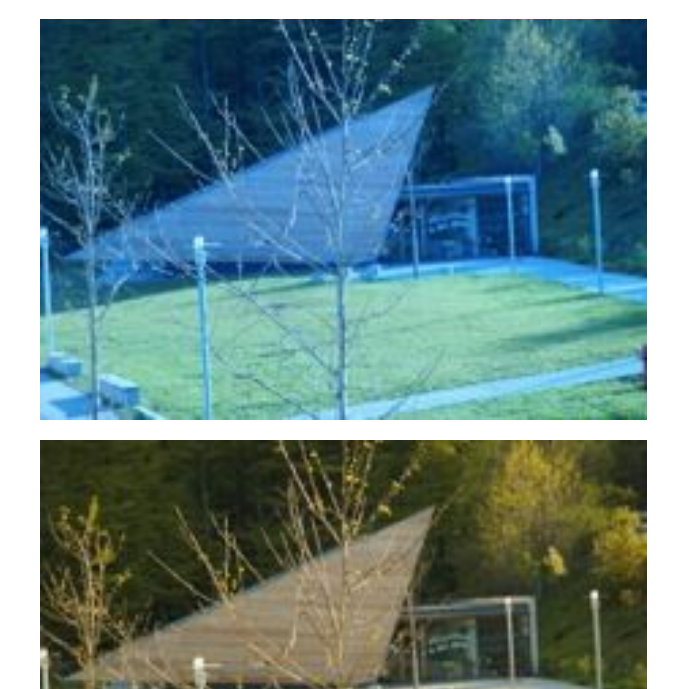

## **Grundlegender Arbeitsablauf der Bildbearbeitung**

Aufnehmen, scannen

Bild in Browser auswählen

Sicherheitskopie des Originals erzeugen

Raw-Konvertierung

Staub und Rauschen entfernen

Rotieren, Ausschnitt, Perspektive, Korrektur optischer Fehler

Farbe des Gesamtbildes

Kontrast, Helligkeit, Sättigung

Selektive Korrektur von Farbe und Kontrast

Schärfen

Bearbeitetes Bild sichern

Drucken / belichten

# **Störungsfilter**

### Rauschen oder Störungen

Staub, Kratzer Digitalisierungsartefakte

### Im Raw-Konverter:

Staubentfernung mit Referenzbild (z.B. Nikon Capture)

Optimal aber aufwändig

Spezielle Retusche-Techniken

z.B. Camera Raw: "Spot Removal"

### In der Nachbearbeitung:

Manuell durch Retusche-Techniken entfernen

Automatische Filter z.B. Photoshop-Filter "Staub und Kratzer entfernen" Nebenwirkungen

(Weichzeichnung, Detailverlust)

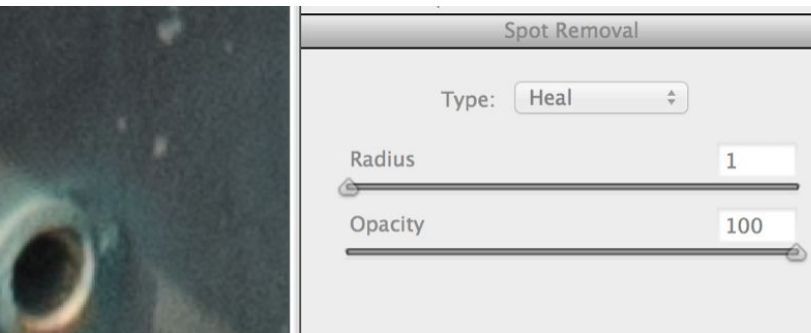

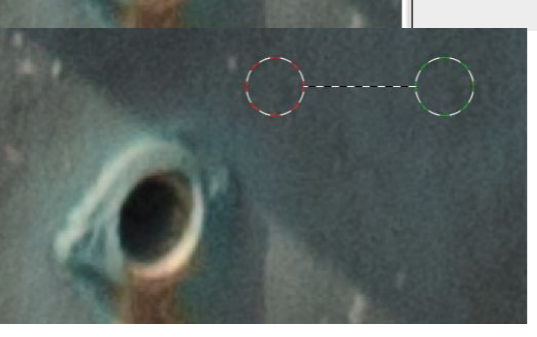

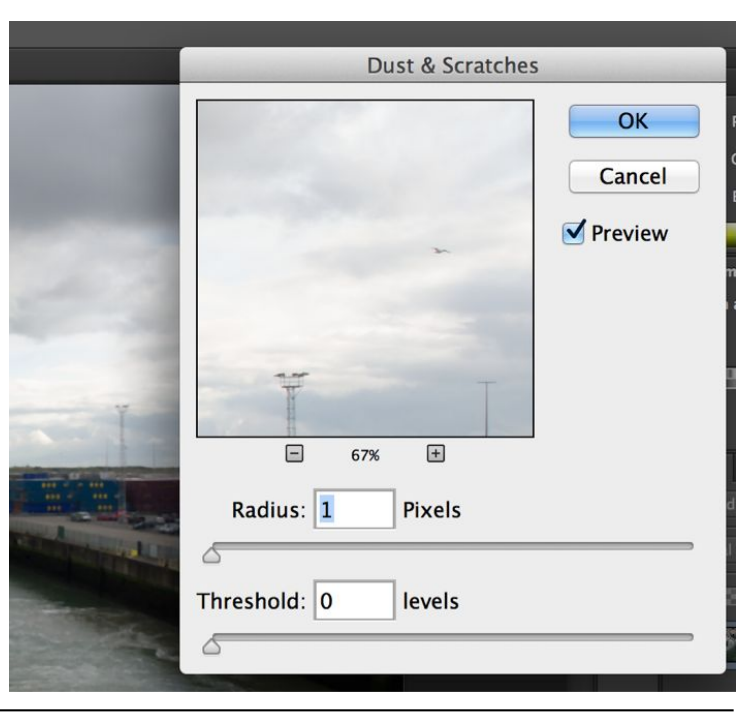

## **Grundlegender Arbeitsablauf der Bildbearbeitung**

Aufnehmen, scannen

Bild in Browser auswählen

Sicherheitskopie des Originals erzeugen

Raw-Konvertierung

Staub und Rauschen entfernen

Rotieren, Ausschnitt, Perspektive, Korrektur optischer Fehler

Farbe des Gesamtbildes

Kontrast, Helligkeit, Sättigung

Selektive Korrektur von Farbe und Kontrast

Schärfen

Bearbeitetes Bild sichern

Drucken / belichten

# **Geometrische Korrekturen**

### Kamera schief gehalten?

Horizont gerade (horizontal ;-) machen Spezielle Messwerkzeuge nutzen

### Perspektivenkorrektur

Korrektur von "stürzenden Linien" (bei Weitwinkel-Objektiven)

Bsp. Photoshop:

Transformieren->Perspektivisch verzerren

### Korrektur von bekannten Objektivfehlern

Konstruktionsbedingte Verzeichnungsfehler Belichtungsfehler (Z.B. "Vignettierung") Produktspezifischer Raw-Konverter oder **Spezialsoftware** z.B. Lens Corrector Plugin für Photoshop Nutzt Metadaten zur Aufnahme (Objektiv, Brennweite, evtl. auch Belichtungsdaten)

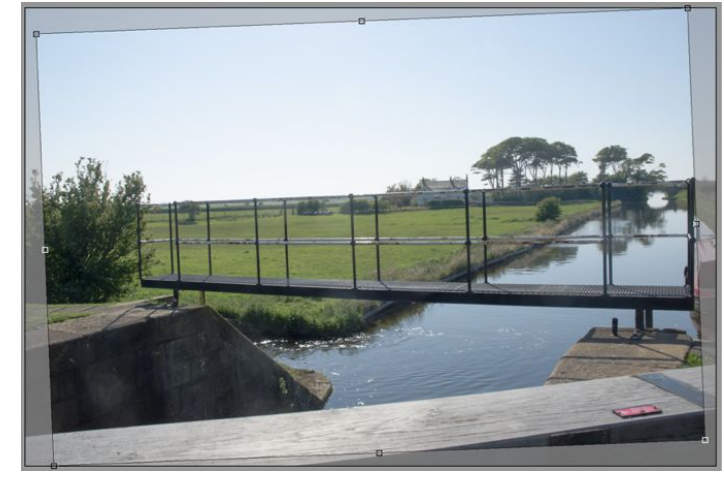

#### "Straighten"-Tool (Camera Raw)

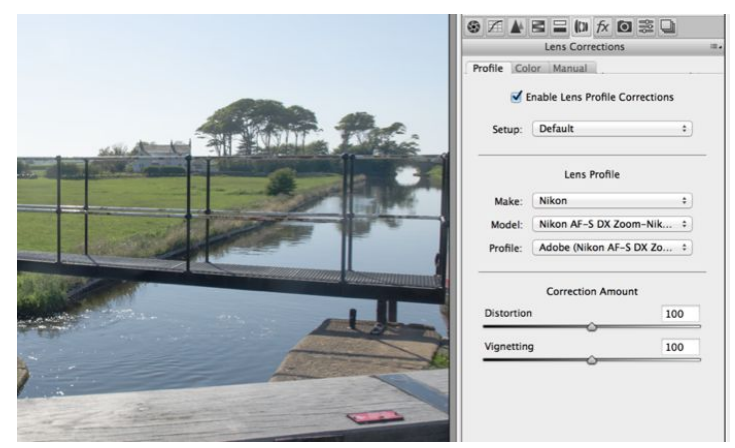

#### "Lens Correction" (Camera Raw)

## **Ausschnitt wählen**

Bildaufbau kann hier noch grundlegend verändert werden!

Bildaufteilung

Störende Objekte

Was weggeschnitten wird, geht später bei Helligkeit, Kontrast etc. nicht mehr ein!

Sinnvoll: Seitenverhältnis einstellen

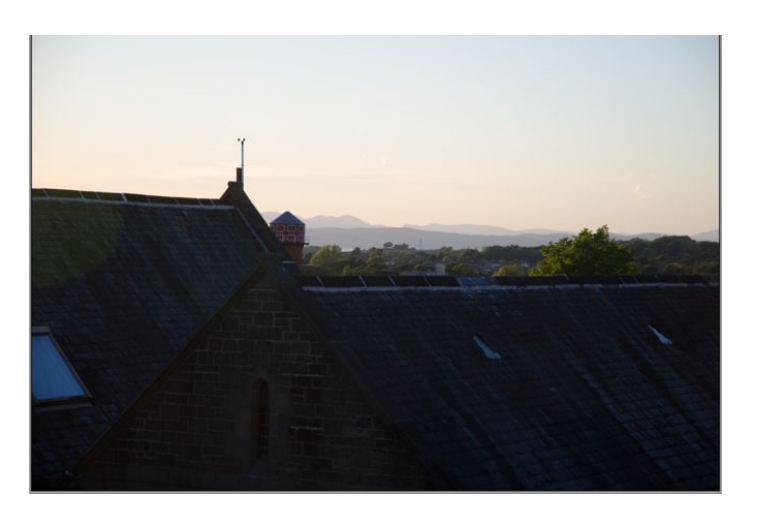

"Crop"-Tool (Camera Raw)

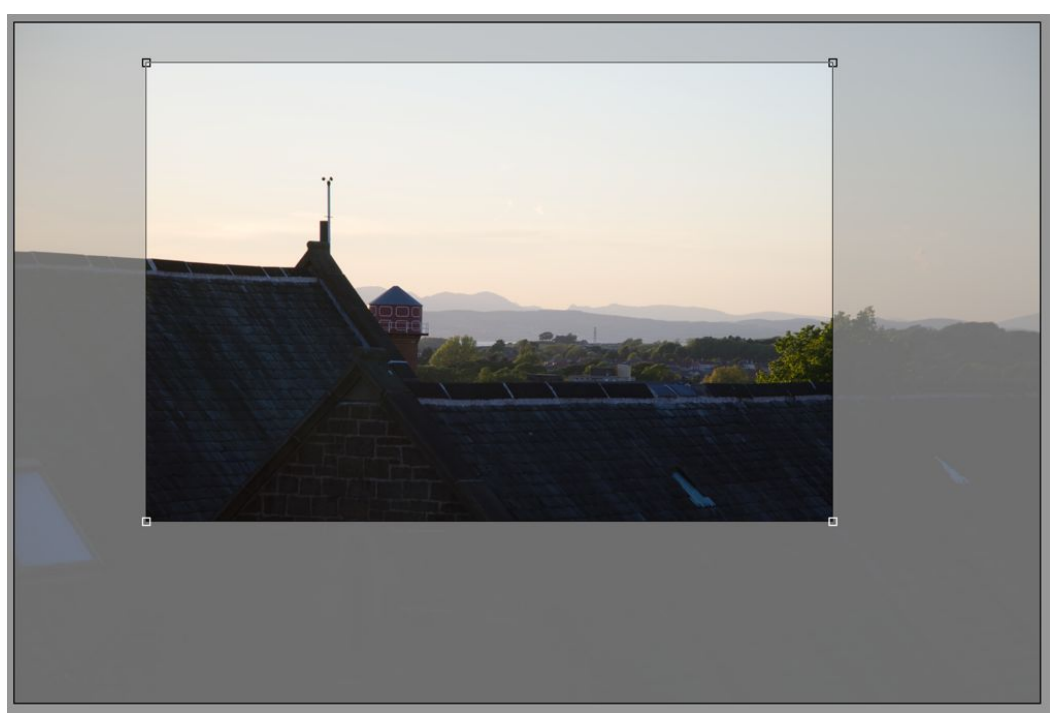

## **Grundlegender Arbeitsablauf der Bildbearbeitung**

Aufnehmen, scannen

Bild in Browser auswählen

Sicherheitskopie des Originals erzeugen

Raw-Konvertierung

Staub und Rauschen entfernen

Rotieren, Ausschnitt, Perspektive, Korrektur optischer Fehler

Farbe des Gesamtbildes

Kontrast, Helligkeit, Sättigung

Selektive Korrektur von Farbe und Kontrast

Schärfen

Bearbeitetes Bild sichern

Drucken / belichten

## **Histogramm der Helligkeitsverteilung**

### Histogramm:

Allgemeines Konzept in der Statistik

Visualisierung der Häufigkeitsverteilung eines Merkmalwertes

## Histogramme von Bildern:

x-Achse: Helligkeit oder Tonwert

z.B. links dunkel, rechts hell

y-Achse: Anzahl der Pixel mit betreffendem Wert

### Anzeige:

Kamera RAW-Konverter Bildbearbeitungs-Programm

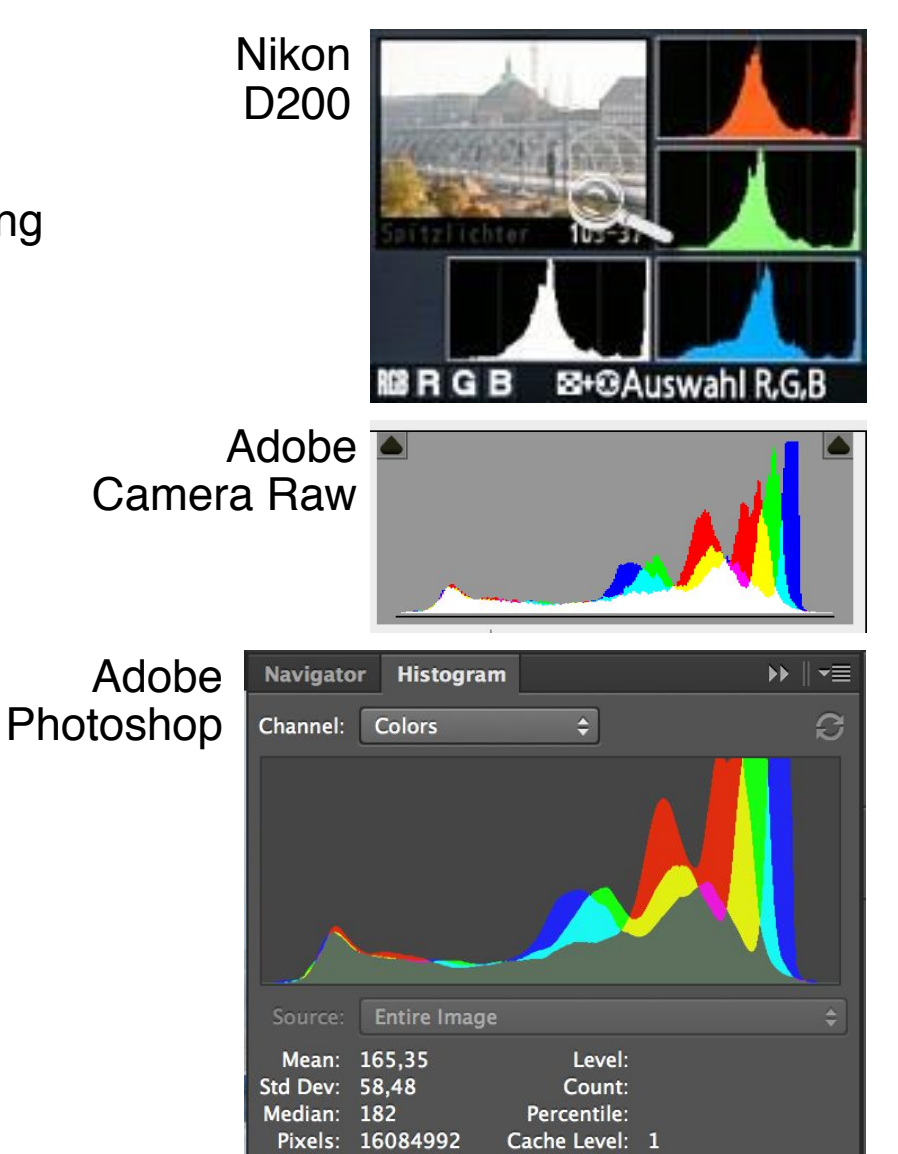

# **Bildbeurteilung mit Histogrammen**

Begriffe:

Tiefen (= niedrige, dunkle Werte), *shadows*

Lichter (= hohe, helle Werte), *highlights*

Mitteltöne, *midtones*

Low-Key, High-Key, Average-Key: Schwerpunkt der Werte

Ideale Verteilung:

Kompletter Wertebereich besetzt, klarer Anstieg/Abstieg zu den Rändern

Luma-Kanal:

Unterbelichtung (zu geringe Zeichnung in Tiefen): "Gebirge" rechts abgeschnitten Überbelichtung (zu geringe Zeichnung in Höhen): "Gebirge" links abgeschnitten Geringer Kontrast: Schmaler Bereich der Werteskala ausgenutzt

Farbkanäle:

Gelegentlich Beschneidung nur eines Farbkanals (bei besonders "einfarbigen" Motiven) Im Luma-Histogramm nicht zu erkennen

# **Beispiele zu Histogrammen**

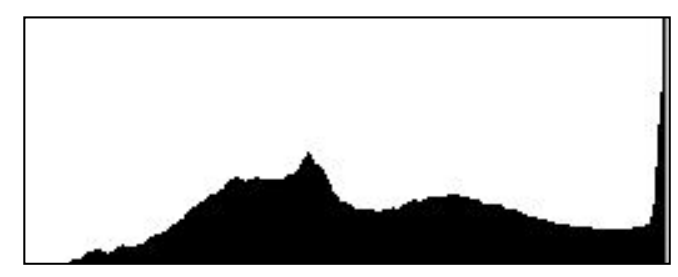

Überbelichtung

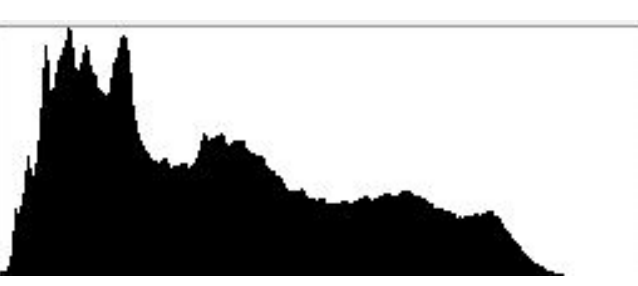

Normale Belichtung

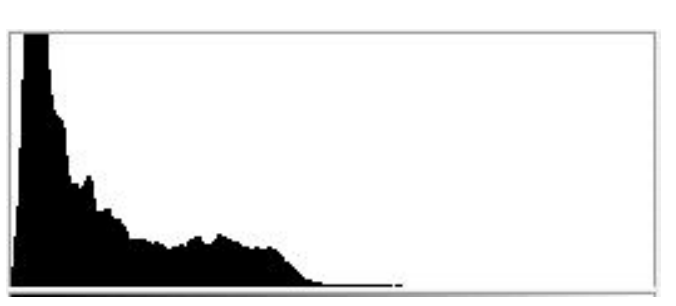

Unterbelichtung

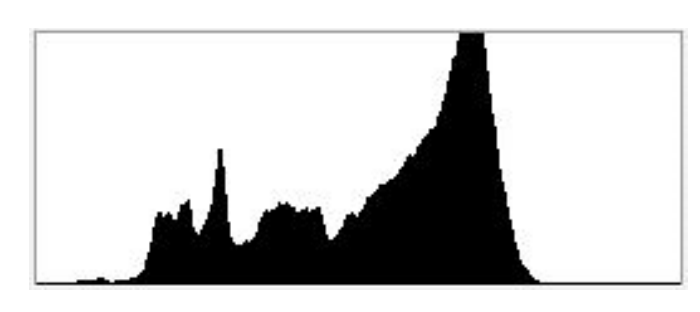

Tonwertumfang nicht ausgenutzt (geringer Kontrast)

# **Helligkeitskorrektur: Global und selektiv**

Globale Helligkeitskorrektur:

Regler für Belichtung *(Exposure)*

Einzelne Bildpartien zu hell oder zu dunkel: Selektiv anpassen

Achtung: Starker Eingriff in Natürlichkeit der Darstellung

## Korrektur durch Regler:

Einzelregler für Tiefen, Lichter,

## Korrektur mit interaktiven Werkzeugen:

Nachbelichten *(burn)* und Abwedeln *(dodge)*

Namen von klassischer Labortechnik entlehnt

 Runde Masken (oder Hände), müssen in Bewegung sein Wirkungsvoll bei hoher Pixeltiefe des Originals

### Destruktive Korrekturen immer über eigene Ebene Zuerst Ebene duplizieren (ganzes Bild)

Ähnliches Werkzeug: Schwamm *(sponge)* 

Selektive Sättigungsänderung

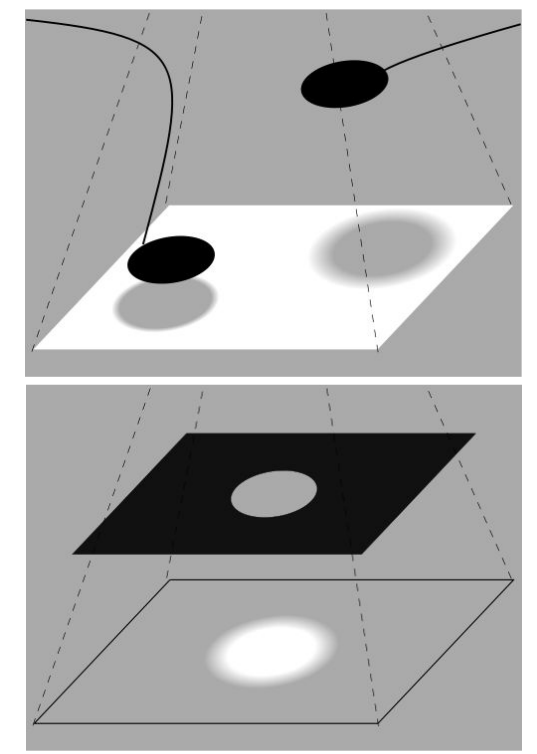

Bilder: Wikipedia

# **Tonwertumfang/Kontrast**

- Wertebereiche, die im Bild nicht vorkommen, können (oft) weggelassen werden Spreizung des Intervalls vorhandener Werte auf **Darstellungstiefe**
- *Weißpunkt:* Grenze zu hellen Werten
- *Schwarzpunkt:*  Grenze zu dunklen Werten Zu starken Kontrast vermeiden! Gesamthelligkeit nachjustieren

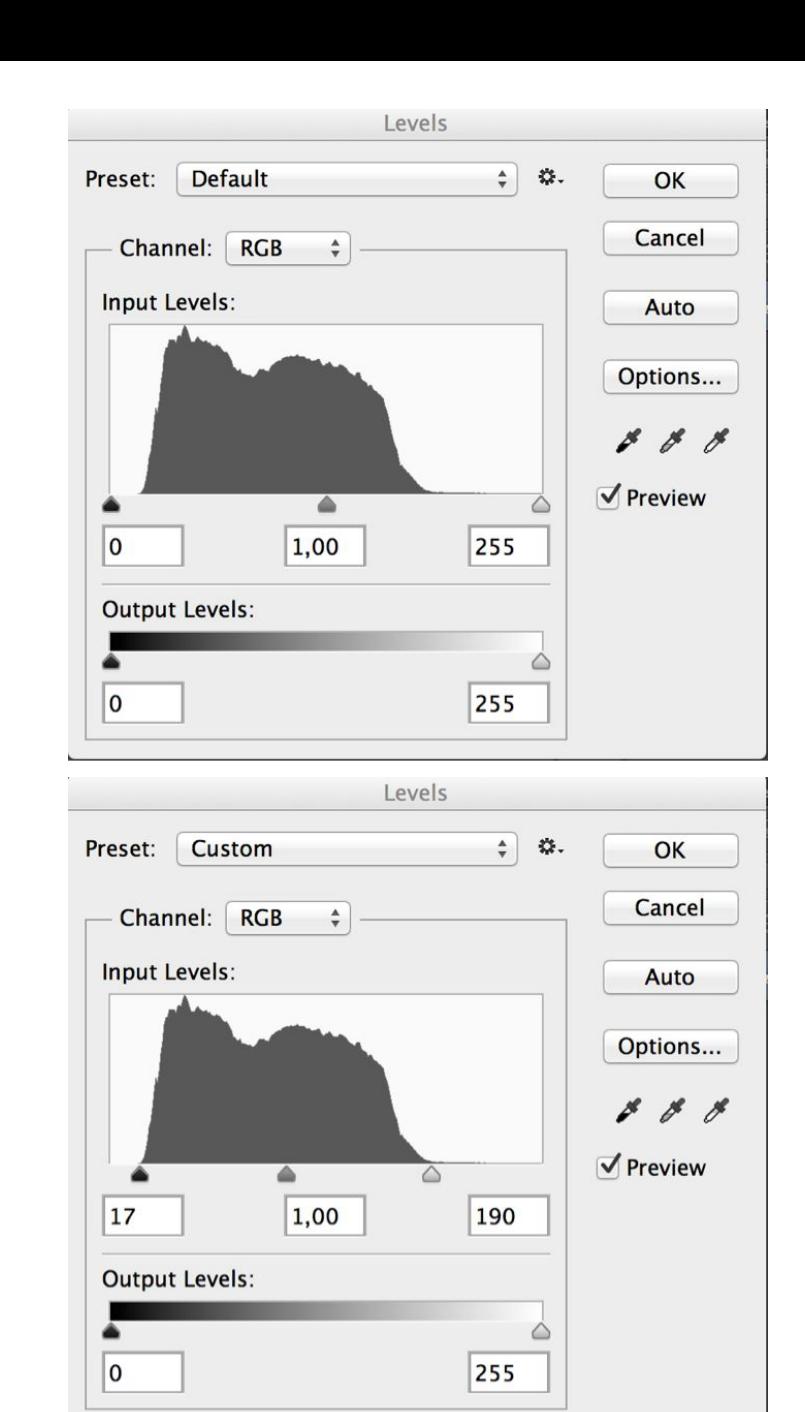

# **Gradationskurven**

### Nicht-lineare Modifikation der **Tonwerte**

Gradationskurven: interaktive Modifikation mit direkter Vorschau

Oft sinnvoll: Leichte S-Kurve (entspricht dem Verhalten von fotografischem Film)

### Hilfspunkte:

Photoshop: Auswahl von Hilfspunkten via Pipetten-Werkzeug im Bild möglich

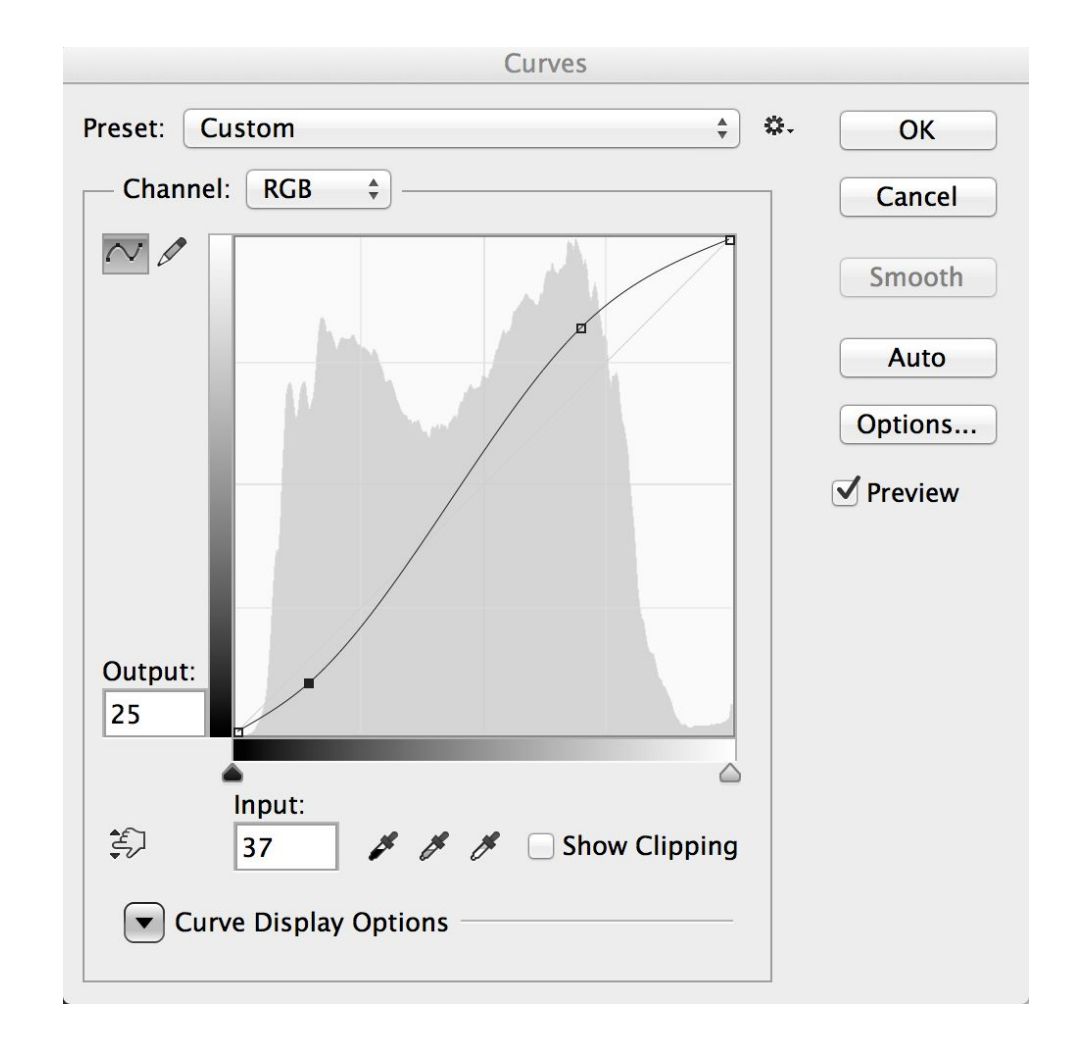

## **Gradationskurven**

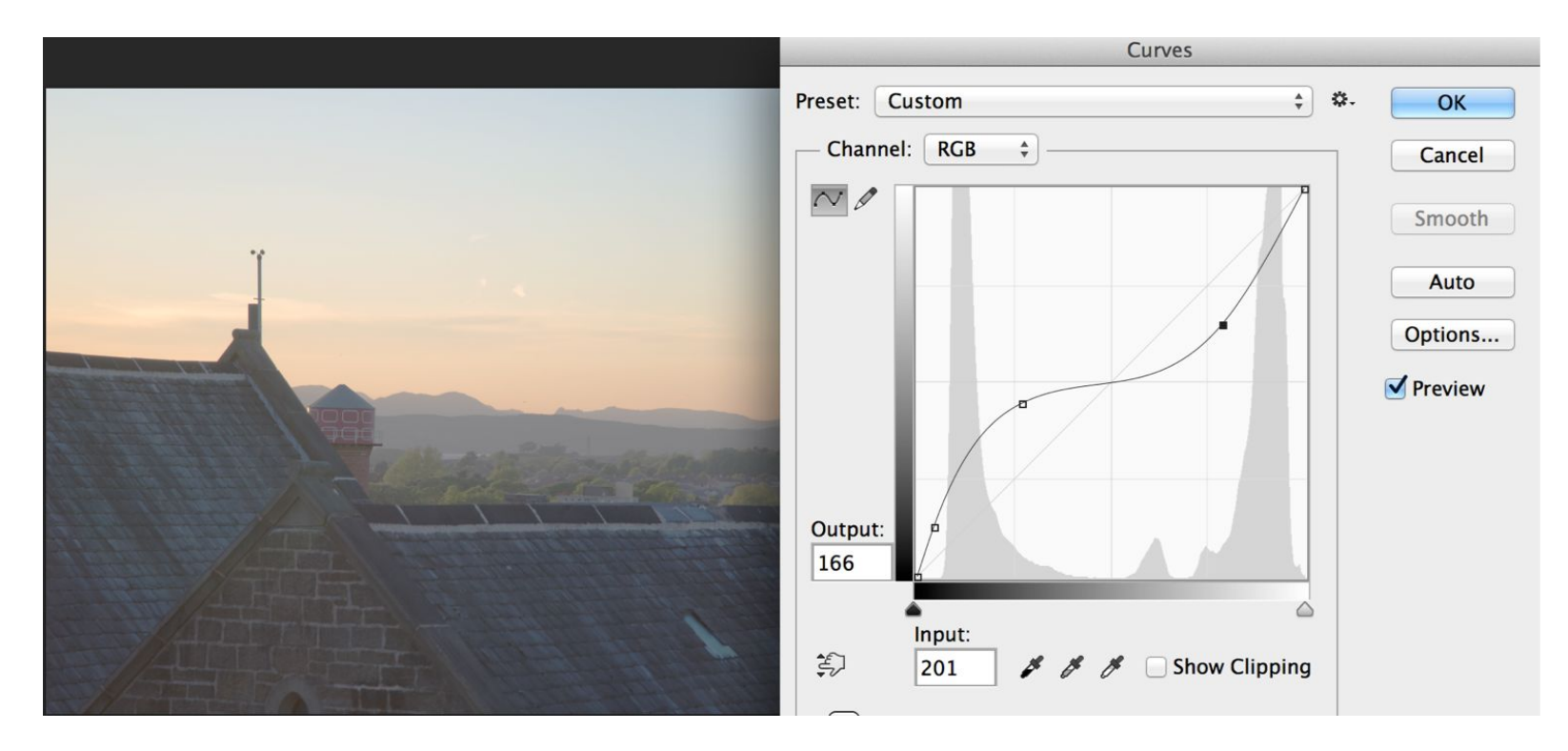

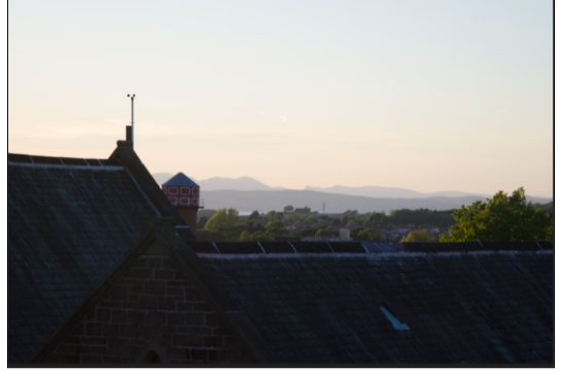

Hier: Aufhellen der dunklen Bildbereiche

**LMU München – Sommer 2014 Prof. Hußmann: Medientechnik** 

# **Sättigung + Dynamik**

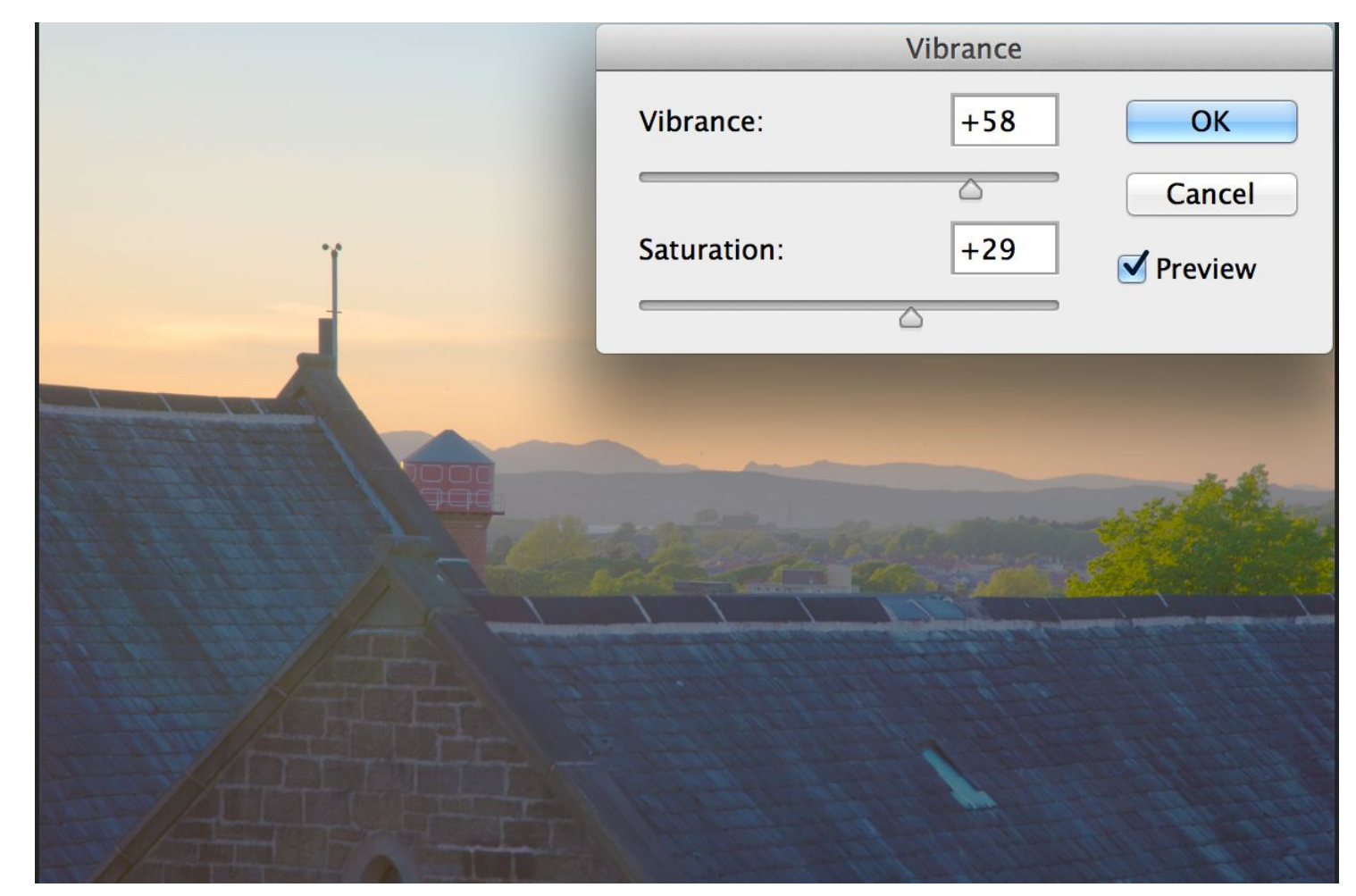

Hier: Erhöhen der Farbsättigung "Dynamik" (vibrance): Modifizierte Sättigung nur für wenig gesättigte Farben

# **Lokale Modifikationen für Bildbereiche**

Beispiel: Ein spezielles Objekt im Bild in der Farbe verfremden Lösung: Verwendung von bildverändernden Techniken:

Ebenen, Freistellen mit Masken!

Anwendbar z.B. für objektlokale Änderung von Kontrast, Helligkeit usw.

Aber auch zur Ableitung völlig neuer Bilder

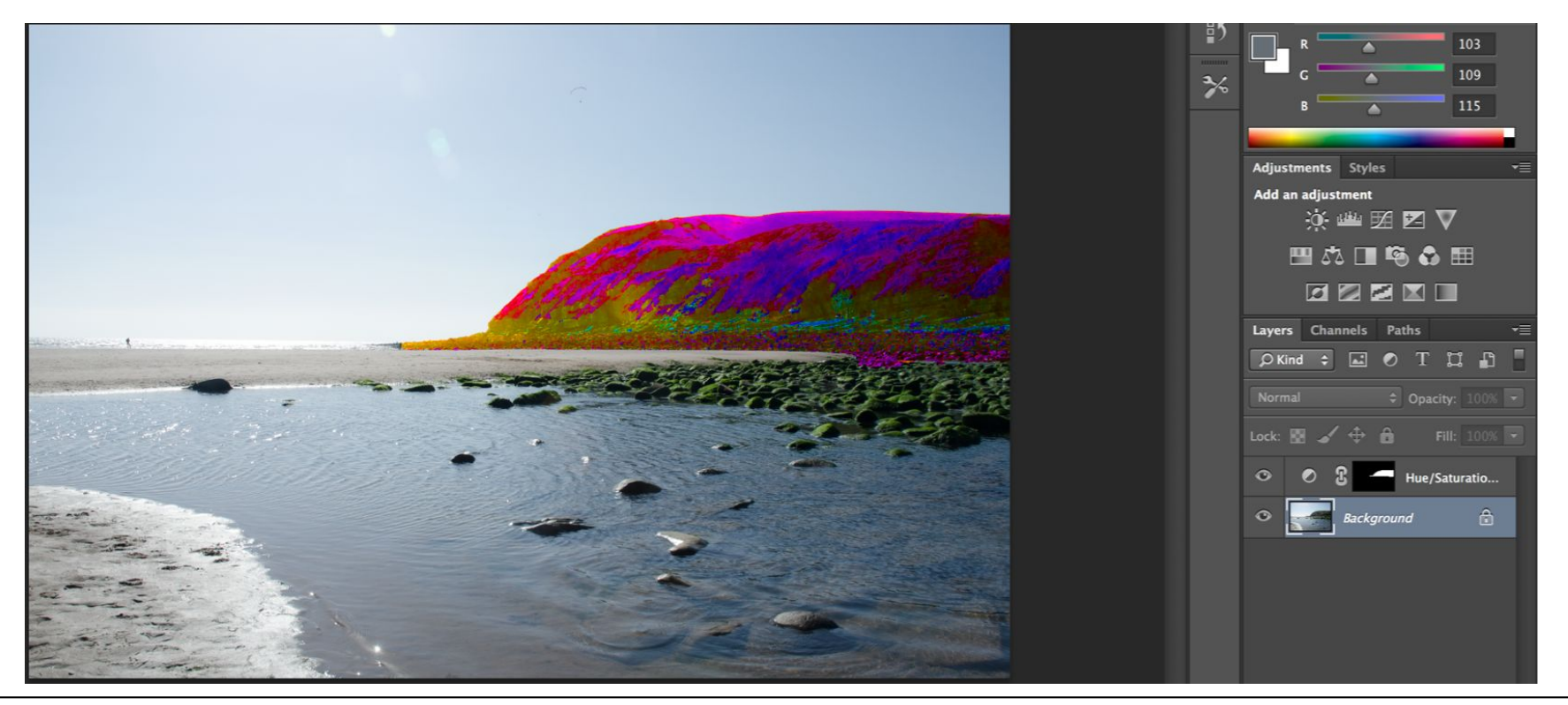

## **Grundlegender Arbeitsablauf der Bildbearbeitung**

Aufnehmen, scannen

Bild in Browser auswählen

Sicherheitskopie des Originals erzeugen

Raw-Konvertierung

Staub und Rauschen entfernen

Rotieren, Ausschnitt, Perspektive, Korrektur optischer Fehler

Farbe des Gesamtbildes

Kontrast, Helligkeit, Sättigung

Selektive Korrektur von Farbe und Kontrast

Schärfen

Bearbeitetes Bild sichern

Drucken / belichten

## **Schärfen**

Frühere Technik mit Film hieß "Unscharf Maskieren"

Mathematische Nachbildung davon liefert immer noch sehr gute Schärfung Ansonsten prinzipiell Hochpassfilterung!

## Letzter Schritt in der Kette, Nach der Skalierung auf die Zielgröße!

Für Bildschirm eher stärker

Für Print eher schwächer

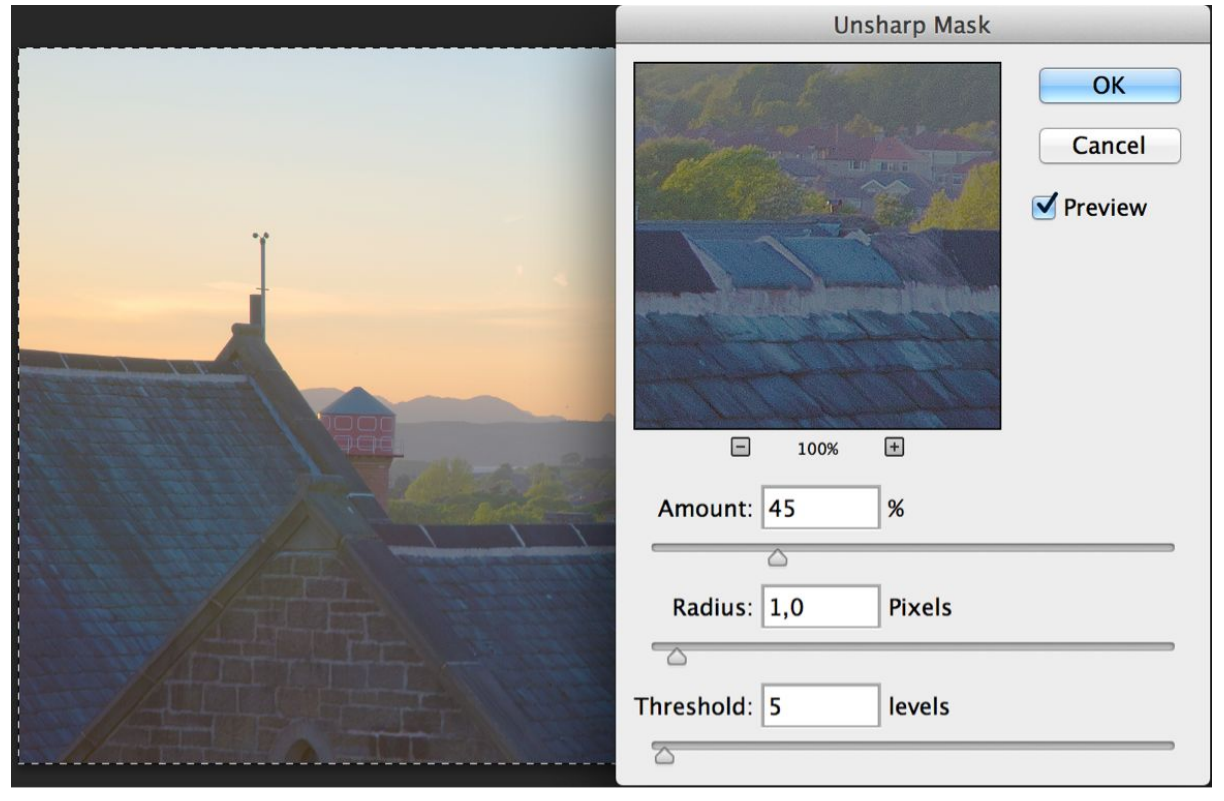

## **Schwarz-Weiß-Konversion**

Die Konversion eines Farbbildes in ein ansprechendes Graustufenbild ist nicht trivial

Modusumstellung des Bildbearbeitungsprogramms genügt nicht

Einfaches Hilfsmittel bei Photoshop: Kanalmixer

Ermöglicht Bestimmung, zu welchem Anteil welcher Farbkanal einfließt

z.B. Verstärkung des Rotkanals

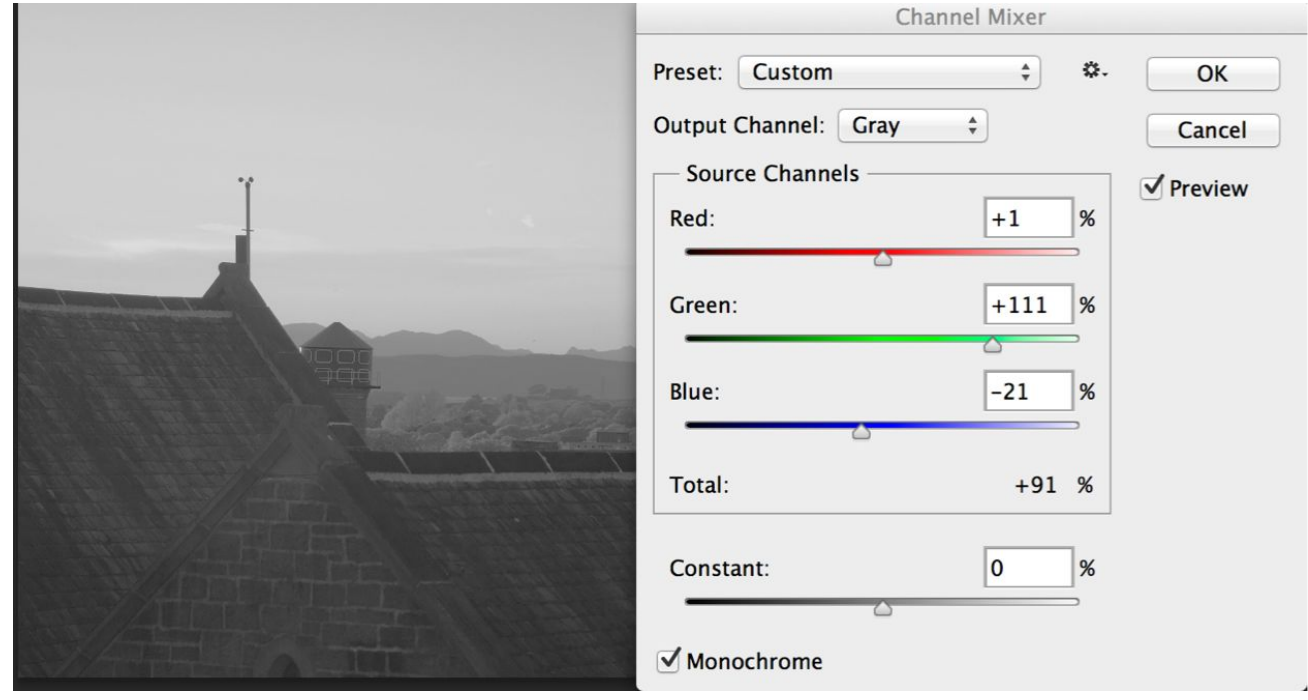

## **Weitere Filter**

### Große Palette an Filtern in Photoshop, Gimp etc. Stilisierungsfilter, Kunstfilter, Malfilter, Zeichenfilter Nur in Ausnahmefällen zur Fotonachbearbeitung verwendet! Verfremdung, Abstraktion z.B. für Hintergrundbilder

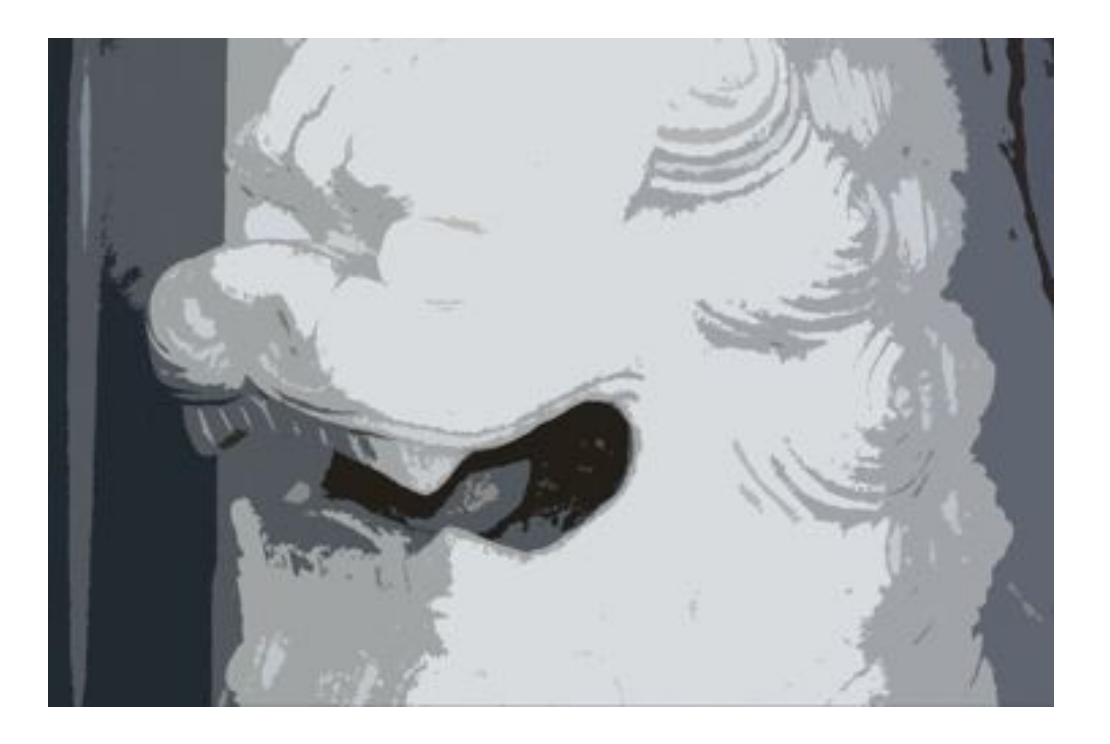